# S E R V I C E N O T E

SUPERSEDES: 4396A-01B

# 4396A Network/Spectrum Analyzer

**Serial Numbers:** 0000J00000 / 9999J9999

## Firmware Update and A1 CPU Repair Information

Parts Required:

| Part No.    | Description               | Firmware Revision |
|-------------|---------------------------|-------------------|
| 04396-65212 | Firmware Installation Kit | 03.01             |
|             | w/o Flash Memory          |                   |
| 04396-65211 | Firmware Installation Kit | 03.01             |
|             | w/ Flash Memory           |                   |
| 5080-3954   | Revision Label            | 03.01             |

#### **Situation:**

This service note provides information about firmware update and A1CPU repair. There are two A1 CPUs, pn 04396-66501 and pn 04396-66511. The 04396-66501 is equipped with flash memories in where firmware is stored. The other 04396-66511 is equipped with a ROM set in place of the flash memories.

Continued

DATE: February 1995

#### ADMINISTRATIVE INFORMATION

| SERVICE NOTE CLASSIFICA | ATION:  |                         |  |  |
|-------------------------|---------|-------------------------|--|--|
| INFORMATION ONLY        |         |                         |  |  |
| AUTHOR:                 | ENTITY: | ADDITIONAL INFORMATION: |  |  |
| TN                      | 3355    |                         |  |  |
|                         |         |                         |  |  |
|                         |         |                         |  |  |

© 1995 AGILENT TECHNOLOGIES PRINTED IN U.S.A.

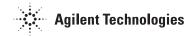

#### Action for the Repair:

When replacing the defective A1 CPU with a new one, the new A1 CPU shipped from factory (pn 04396-66501, pn 04396-69501 for re-built assembly) is equipped with flash memory, but no firmware is installed in the flash memories. Therefore the firmware installation is required after the A1 CPU replacement. To install the firmware, use the firmware installation kit w/o flash memory (pn 04396-65210). The installation procedure is provided in the kit. The kit can be used to install the firmware into more than one unit.

#### **Actin for the Firmware Update:**

When upgrading the firmware of the 4396A, firmware identification is required. The firmware identification procedure is:

- 1. Turn the unit power off.
- 2. With pressing both the "Start" and "Preset" keys, turn the unit power on.
- 3. Check if the Bootloader screen shown in Figure 1 appears on the CRT.

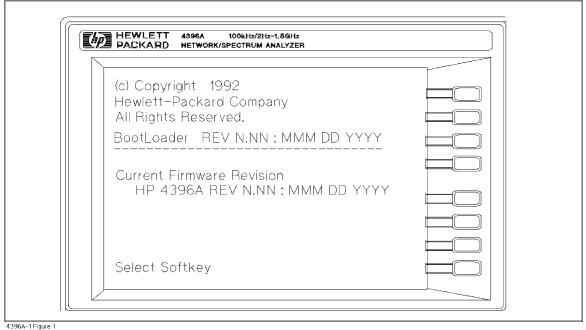

Figure 1. Bootloader Screen

### When the Bootloader screen appears:

The A1 CPU is flash memory version. Update the firmware using the firmware installation kit w/o flash memory (pn 04396-65210). It is installable by customers.

#### When the normal measurement screen appears:

The A1 CPU is ROM version. Using the firmware installation kit w/ flash memory (pn 04396-65211), replace the ROMs with the flash memories on the A1 CPU, then update the firmware using the firmware disk. It is not installable by customers.